# **6. BAB III METODE DAN DESAIN PENELITIAN**

### **3.1 Metode Penelitian**

Sebelum melaksanakan penelitian, terlebih dahulu harus menentukan jenis dan metode penelitian yang akan digunakan untuk mendapatkan data-data dengan ilmiah dan sebagai pedoman dalam kegiatan penelitian agar lebih terarah sehingga tujuan penelitian dapat tercapai. Jenis penelitian yang digunakan dalam penelitian ini yaitu penelitian deskriptif dan verifikatif. Seperti yang dijelaskan oleh Sugiyono (2013, hlm. 11) bahwa:

"Penelitian deskriptif adalah penelitian yang dilakukan untuk mengetahui nilai variabel mandiri, baik satu variabel atau lebih *(independen)* tanpa membuat perbandingan, atau menghubungkan antara variabel satu dengan variabel yang lain"

Penelitian deskriptif bertujuan untuk memperoleh gambaran tentang tingkat semangat kerja, dan disiplin kerja terhadap kinerja pegawai di Dinas Kependudukan dan Pencatatan Sipil Kabupaten Bandung Barat. Lalu, penelitian verifikatif pada dasarnya ingin menguji kebenaran dari suatu hipotesis yang dilaksanakan melalui pengumpulan data di lapangan. Dalam penelitian diuji mengenai pengaruh semangat kerja dan disiplin kerja terhadap kinerja karyawan di Dinas Kependudukan dan Pencatatan Sipil Kabupaten Bandung Barat

"Penelitian verifikatif adalah penelitian untuk menguji hipotesis-hipotesis dan mengadakan interpretasi yang lebih dalam tentang hubungan-hubungan" (Nazir, 2011, hlm. 89). Sesuai dengan pengertiannya, pada penelitian verifikatif ini digunakan karena peneliti bertujuan untuk menguji bagaimana gambaran pengaruh semangat kerja terhadap kinerja pegawai, pengaruh disiplin kerja terhadap kinerja pegawai, dan bagaimana pengaruh semangat kerja dan disiplin kerja terhadap kinerja karyawan di Dinas Kependudukan dan Pencatatan Sipil Kabupaten Bandung Barat.

Metode penelitian merupakan cara atau langkah-langkah yang ditempuh dalam penelitian untuk menjawab rumusan masalah agar menghasilkan jawaban yang tepat dan akurat. Menurut Sugiyono (2018, hlm. 2) "Metode penelitian pada dasarnya merupakan cara ilmiah untuk mendapatkan data dengan tujuan dan kegunaan tertentu." Tujuan adanya metode penelitian adalah untuk memberikan gambaran kepada peneliti tentang bagaimana langkah-langkah penelitian dilakukan, sehingga permasalahan dapat terpecahkan.

Adapun metode penelitian yang digunakan dalam penelitian ini yaitu metode survei eksplanasi (explanatory survey method). Menurut Singarimbun & Effendi (1998, hlm. 5) "Metode explanatory survey yaitu metode untuk menjelaskan hubungan kausal antar dua variabel atau lebih melalui pengujian hipotesis."

Muhidin & Sontani (2011, hlm. 6) mengemukakan bahwa "Penelitian survey ini merupakan studi bersifat kuantitatif dan umumnya survey menggunakan kuesioner sebagai alat pengumpulan datanya."

Pendekatan yang digunakan dalam penelitian ini adalah pendekatan kuantitatif, berdasaran informasi statistik karena metode penelitian survey ini memerlukan operasional variabel sebagai bahan penelitian yang dapat digunakan sebagai model uji statistik yang menggunakan statistika. Dari uraian tersebut, diharapkan peneliti mendapatkan data penelitian yang sesuai dengan tujuan penelitian yaitu mengetahui Semangat kerja dan disiplin kerja terhadap kinerja karyawan di Dinas Kependudukan dan Pencatatan Sipil Kabupaten Bandung Barat.

# **2.1.1 Subjek dan Objek Penelitian**

Objek penelitian ini terdiri dari tiga variabel, yaitu variabel Semangat Kerja, variabel Disiplin Kerja, dan variabel Kinerja Pegawai. Dimana variabel Semangat Kerja sebagai  $(X_1)$  dan Disiplin Kerja sebagai  $(X_2)$  yang merupakan variabel bebas (*Independent variable*), sedangkan variabel Kinerja Pegawai Pegawai sebagai (Y) yang merupakan variabel terikat (*Dependent variable*).

Adapun lokasi dan waktu penelitian pada penelitian ini adalah sebagai berikut:

- a) Tempat penelitian dilakukan di Dinas Kependudukan dan Pencatatan Sipil Kabupaten Bandung Barat.
- b) Waktu pelaksanaan penelitian ini berlangsung pada bulan 18 April 2021 sampai dengan selesai.

#### **3.2 Desain Penelitian**

## **3.2.1. Operasional Variabel**

Objek penelitian ini terdiri dari tiga variabel, yaitu semangat kerja (X1) dan didiplin kerja (X2) sebagai variabel bebas *(independent variable)*, dan kinerja pegawai (Y) sebagai variabel terikat *(dependent variable).*

Adapun lokasi dan waktu penelitian pada penelitian ini adalah sebagai berikut:

- a) Tempat penelitian dilakukan di Dinas Kependudukan dan Pencatatan Sipil Kabupaten Bandung Barat yang berlokasi di Jl. Ngamprah Mekarsari Kabupaten Bandung Barat.
- b) Waktu pelaksanaan penelitian ini berlangsung pada tanggal 18 April 2021 sampai dengan selesai.

Sebelum melaksanakan penelitian, terlebih dahulu harus menentukan jenis dan metode penelitian yang akan digunakan untuk mendapatkan data-data dengan ilmiah dan sebagai pedoman dalam kegiatan penelitian agar lebih terarah sehingga tujuan penelitian dapat tercapai. Jenis penelitian yang digunakan dalam penelitian ini yaitu penelitian deskriptif dan verifikatif. Seperti yang dijelaskan oleh Sugiyono (2012, hlm. 11) bahwa:

"Penelitian deskriptif adalah penelitian yang dilakukan untuk mengetahui nilai variabel mandiri, baik satu variabel atau lebih *(independen)* tanpa membuat perbandingan, atau menghubungkan antara variabel satu dengan variabel yang lain."

Penelitian deskriptif bertujuan untuk memperoleh gambaran tentang tingkat semangat kerja , disiplin kerja dan kinerja pegawai di Dinas Kependudukan

dan Pencatatan Sipil Kabupaten Bandung Barat. Lalu, penelitian verifikatif pada dasarnya ingin menguji kebenaran dari suatu hipotesis yang dilaksanakan melalui pengumpulan data di lapangan. Dalam penelitian diuji mengenai pengaruh semangat kerja dan disiplin kerja terhadap kinerja pegawai di Dinas Kependudukan dan Pencatatan Sipil Kabupaten Bandung Barat.

"Penelitian verifikatif adalah penelitian untuk menguji hipotesis-hipotesis dan mengadakan interpretasi yang lebih dalam tentang hubungan-hubungan" (Nazir, 2011, hlm. 89).

Sesuai dengan pengertiannya, pada penelitian verifikatif ini digunakan karena peneliti bertujuan untuk menguji bagaimana gambaran pengaruh semangat kerja terhadap kinerja pegawai pengaruh disiplin kerja terhadap kinerja pegawai, dan bagaimana pengaruh semangat kerja dan disiplin kerja terhadap kinerja pegawai di Dinas Kependudukan dan Pencatatan Sipil Kabupaten Bandung Barat.

Metode penelitian merupakan cara atau langkah-langkah yang ditempuh dalam penelitian untuk menjawab rumusan masalah agar menghasilkan jawaban yang tepat dan akurat. Menurut Sugiyono (2018, hlm. 2) "Metode penelitian pada dasarnya merupakan cara ilmiah untuk mendapatkan data dengan tujuan dan kegunaan tertentu." Tujuan adanya metode penelitian adalah untuk memberikan gambaran kepada peneliti tentang bagaimana langkah-langkah penelitian dilakukan, sehingga permasalahan dapat terpecahkan.

Adapun metode penelitian yang digunakan dalam penelitian ini yaitu metode survei eksplanasi (explanatory survey method). Menurut Singarimbun & Effendi (1998, hlm. 5) "Metode explanatory survey yaitu metode untuk menjelaskan hubungan kausal antar dua variabel atau lebih melalui pengujian hipotesis."

> Muhidin & Sontani (2011, hlm. 6) mengemukakan bahwa "Penelitian survey ini merupakan studi bersifat kuantitatif dan umumnya survey menggunakan kuesioner sebagai alat pengumpulan datanya."

> Pendekatan yang digunakan dalam penelitian ini adalah pendekatan kuantitatif, berdasaran informasi statistik karena metode penelitian survey ini memerlukan operasional variabel sebagai bahan penelitian yang dapat

digunakan sebagai model uji statistik yang menggunakan statistika. Dari uraian tersebut, diharapkan peneliti mendapatkan data penelitian yang sesuai dengan tujuan penelitian yaitu mengetahui semangat kerja dan disiplin kerja terhadap kinerja pegawai di Dinas Kependudukan dan Pencatatan Sipil Kabupaten Bandung Barat.

Penulis menggambarkan lebih rinci mengenai variabel, indikator, ukuran dan skala sebagai berikut:

1. Operasional Variabel Semangat Kerja

Semangat kerja adalah suatu dorongan perasaan yang positif yang di keluarkan oleh seorang pegawai di Dinas Kependudukan dan Pencatatan Sipil Kabupaten Bandung Barat, dalam melaksanakan tugas tertentu yang di ukur oleh :

- 1. Naiknya produktivitas pegawai
- 2. Tingkat absensi rendah
- 3. *Labor turn over*
- 4. Berkurangan kegelisahan.

Yang diukur menggunakan indikator sebagai berikut

- 1. Kegairahan
- 2. Kekuatan untuk melawan frustasi
- 3. Kualitas untuk bertahan
- 4. Semangat kelompok

| <b>Variabel</b>                                                    | <b>Indikator</b> | Ukuran                                                                           | <b>Skala</b> | No.                   |
|--------------------------------------------------------------------|------------------|----------------------------------------------------------------------------------|--------------|-----------------------|
|                                                                    |                  |                                                                                  |              | <b>Item</b>           |
| <b>Semangat</b><br>Kerja $(X_1)$                                   |                  | a. Proses pekerjaan yang<br>sedang dilakukan oleh<br>pegawai                     | Ordinal      | 1                     |
| "Semangat<br>kerja<br>adalah<br>kondisi                            |                  | b. Kondisi lingkungan kerja<br>pegawai                                           | Ordinal      | $\mathcal{D}_{\cdot}$ |
| seseorang yang<br>menunjang<br>untuk<br>dirinya                    | 1. Kegairahan    | c. Pegawai melaksanakan<br>pekerjaan dengan<br>optimal                           | Ordinal      | 3                     |
| melakukan<br>pekerjaan lebih<br>cepat dan lebih<br>didalam<br>baik |                  | d. Pegawai melaksanakan<br>pekerjaan dengan penuh<br>perhatian tanpa<br>mengeluh | Ordinal      | 4                     |

**Tabel 3.1 Operasional Variabel Semangat Kerja** (X<sub>1</sub>)

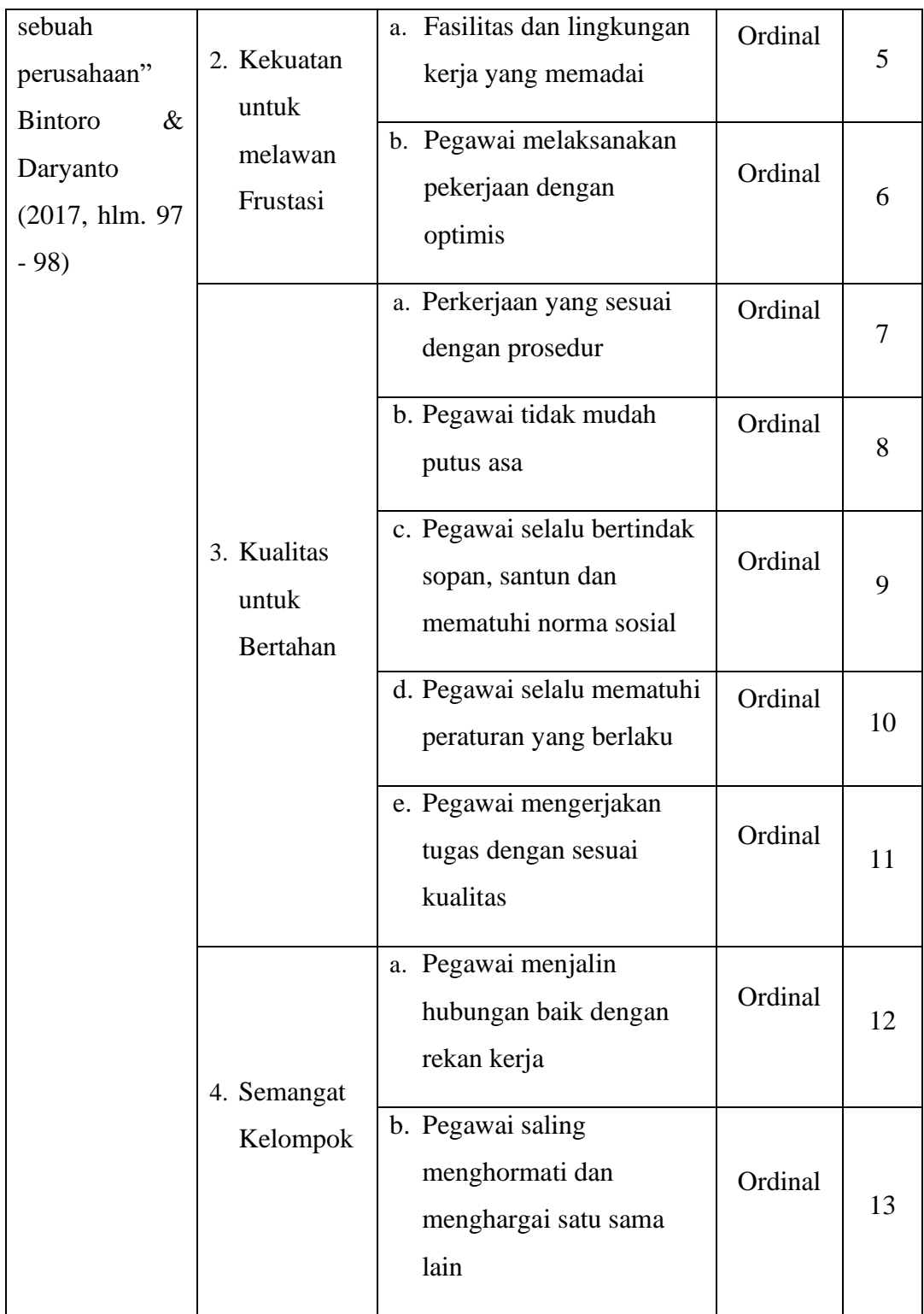

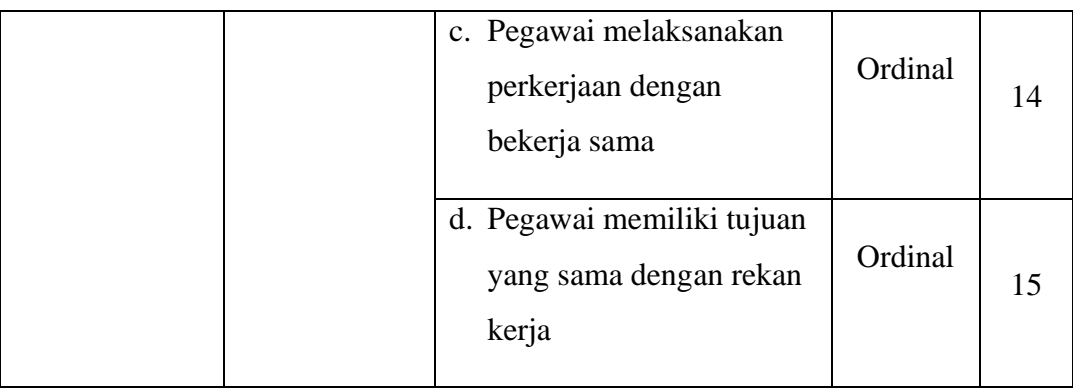

# 2. Operasional Disiplin Kerja

Diplin kerja adalah suatu ketaatan pegawai pada peraturan yang telah di buat di Dinas Kependudukan dan Pencatatan Sipil Kabupaten Bandung Barat, dalam melaksanakan tugas tertentu, yang di ukur oleh:

- 1. Kehadiran
- 2. Ketaatan
- 3. Sikap

Yang diukur menggunakan indikator sebagai berikut :

- 1. Kesadasaran
- 2. Kesediaan
- 3. Ketaatan
- 4. Etika Kerja

**Tabel 3.2 Operasional Variabel Disiplin Kerja** $(X_2)$ 

| <b>Variabel</b>        | <b>Indikator</b> | <b>Ukuran</b>         | <b>Skala</b> | No.<br><b>Ite</b><br>m |
|------------------------|------------------|-----------------------|--------------|------------------------|
| Disiplin Kerja $(X_2)$ | 1. Kesadaran     | a. Kesadaran<br>dalam |              |                        |
| "Kedisiplinan adalah   |                  | mematuhi peraturan    | Ordinal      |                        |
| kesadaran<br>dan       |                  | perusahaan            |              |                        |

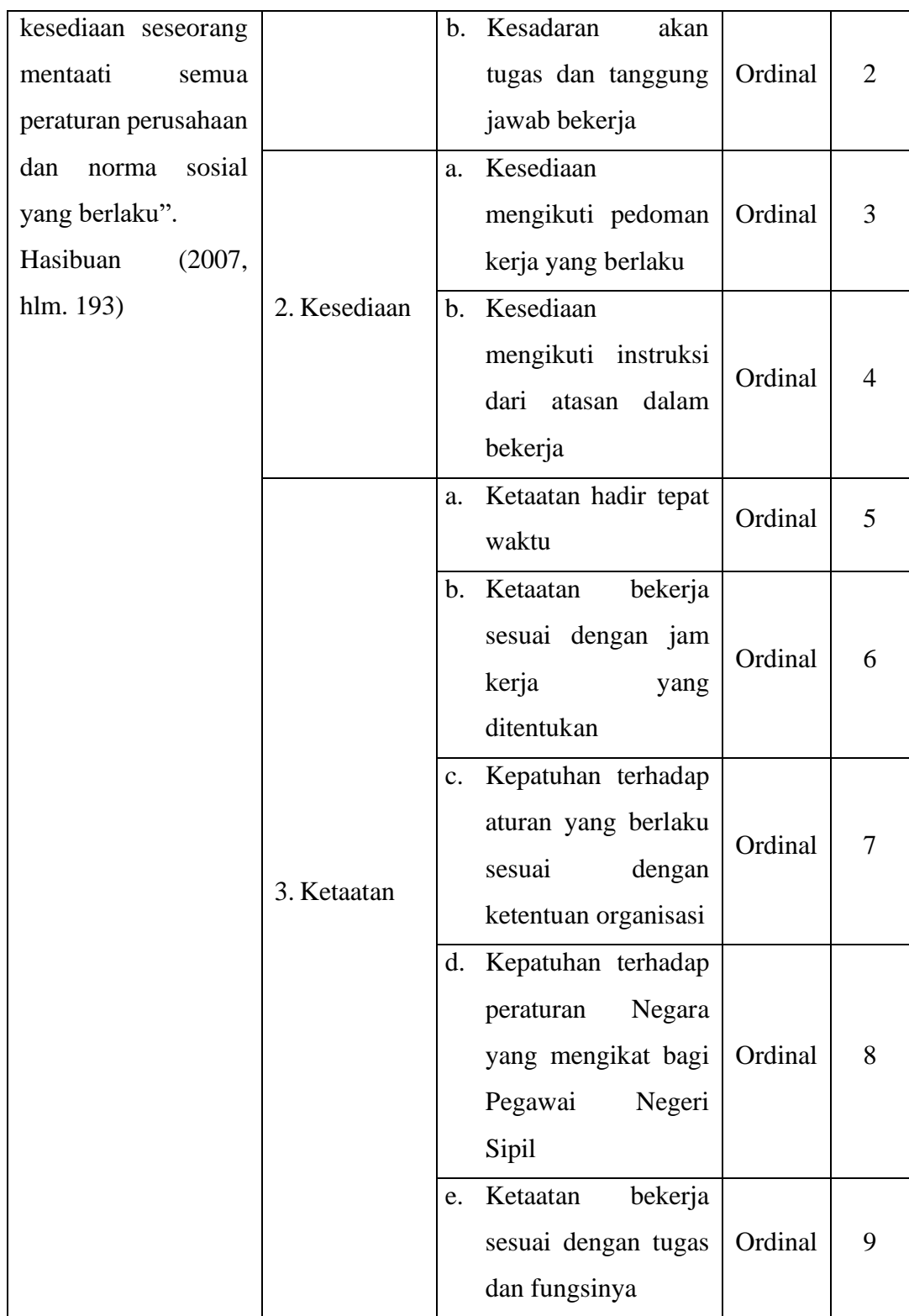

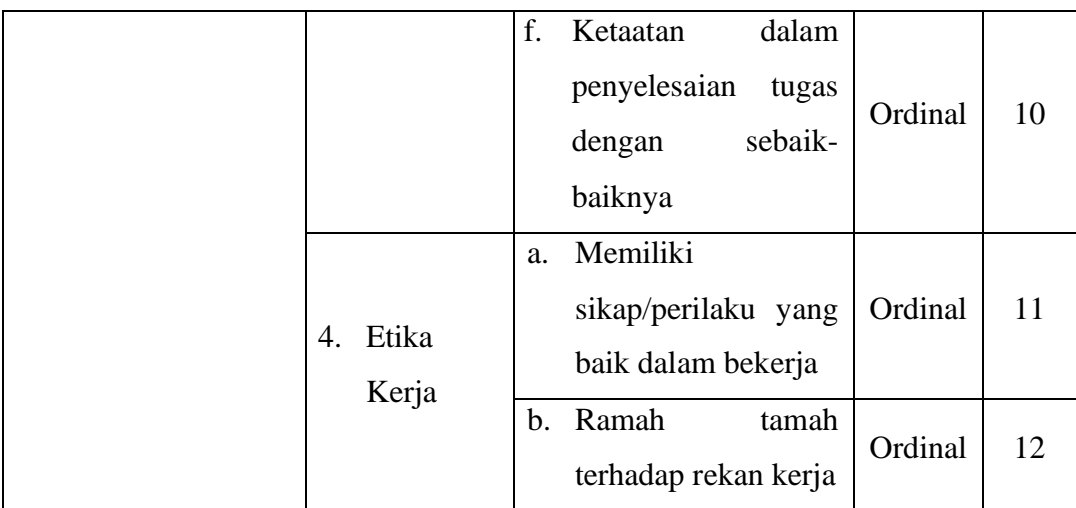

3. Operasional Variabel Kinerja Pegawai

Kinerja adalah suatu hasil yang di capai oleh seorang pegawai di Dinas Kependudukan dan Pencatatan Sipil Kabupaten Bandung Barat, dalam melaksanakan tugas tertentu dalam melaksakan suatu pekerjaan yang di ukur oleh:

- 1. Hasil Kerja
- 2. Perilaku Kerja
- 3. Sifat Pribadi

Yang diukur menggunakan indikator sebagai berikut:

- 1. Kualitas
- 2. Kuantitas
- 3. Ketepatan Waktu
- 4. Efektivitas
- 5. Kemandirian

| <b>Variabel</b>                                                                                         | <b>Indikator</b> | <b>Ukuran</b>                                                               | <b>Skala</b> | No.<br><b>Item</b>          |
|----------------------------------------------------------------------------------------------------|------------------|-----------------------------------------------------------------------------|--------------|-----------------------------|
| Pegawai<br>Kinerja<br>$\mathbf{Y}$<br><i>(variabel)</i><br>adalah<br>"Kinerja<br>hasil<br>suatu<br>yang |                  | Pekerjaan<br>yang<br>a.<br>dilakukan penuh<br>perhitungan dan<br>ketelitian | Ordina<br>1  | 1                           |
| dicapai oleh seorang<br>dalam  <br>pegawai<br>melaksanakan tugas<br>tertentu<br>yang                    | 1.<br>Kualitas   | b. Kemampuan<br>pegawai<br>sesuai<br>dengan pekerjaan<br>yang dilakukan     | Ordina<br>1  | $\mathcal{D}_{\mathcal{L}}$ |
| berlaku untuk suatu<br>pekerjaan." Robbins<br>& Judge (2008, hlm.                                       |                  | c. Pekerjaan<br>yang<br>dilakukan<br>cepat<br>dan tepat                     | Ordina       | 3                           |
| 52                                                                                                    | Kuantitas<br>2.  | Kesesuaian<br>a <sub>z</sub><br>volume<br>kerja                             | Ordina<br>1  | 4                           |

**Tabel 3.3 Operasional Variabel Kinerja Pegawai** (Y)

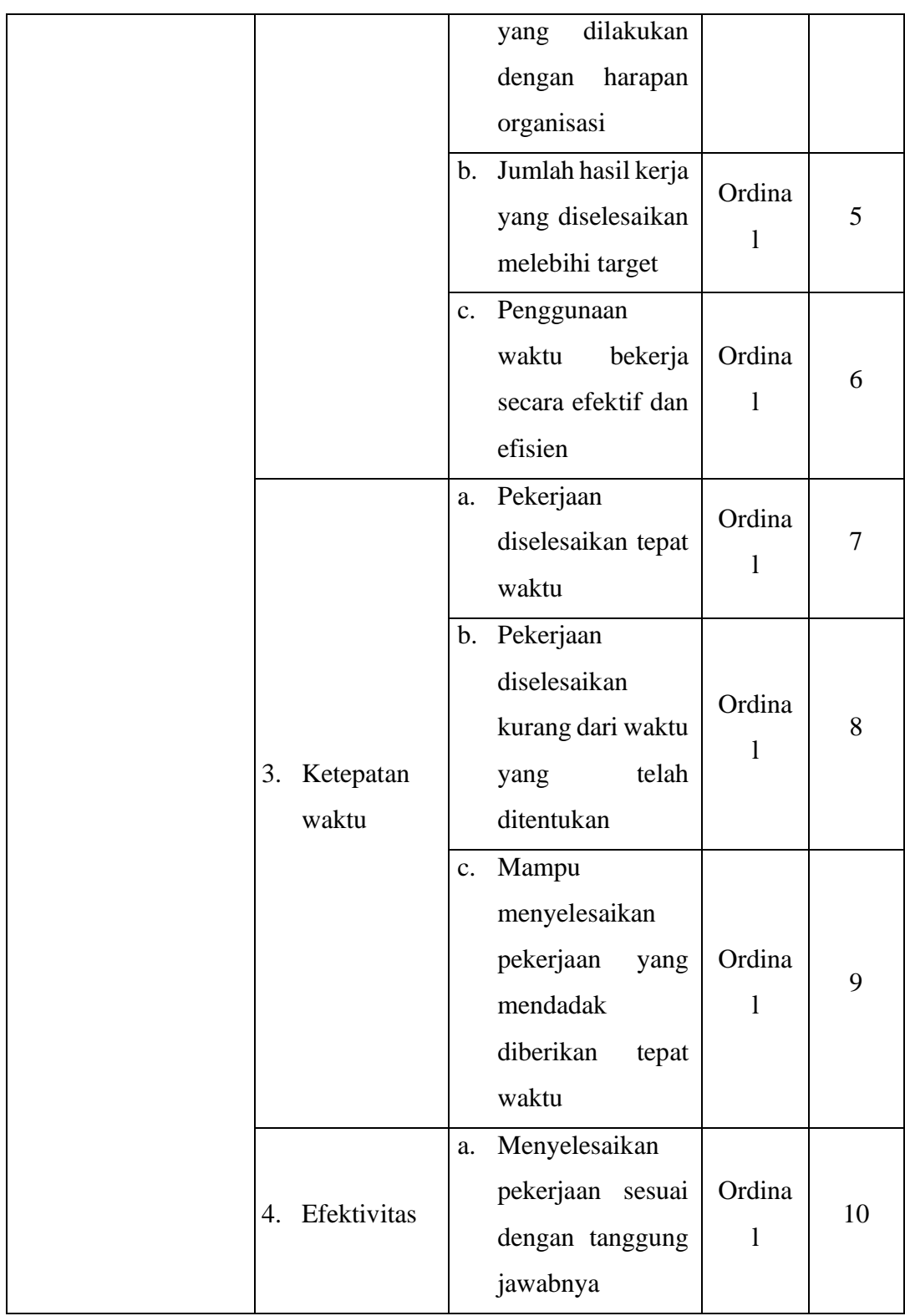

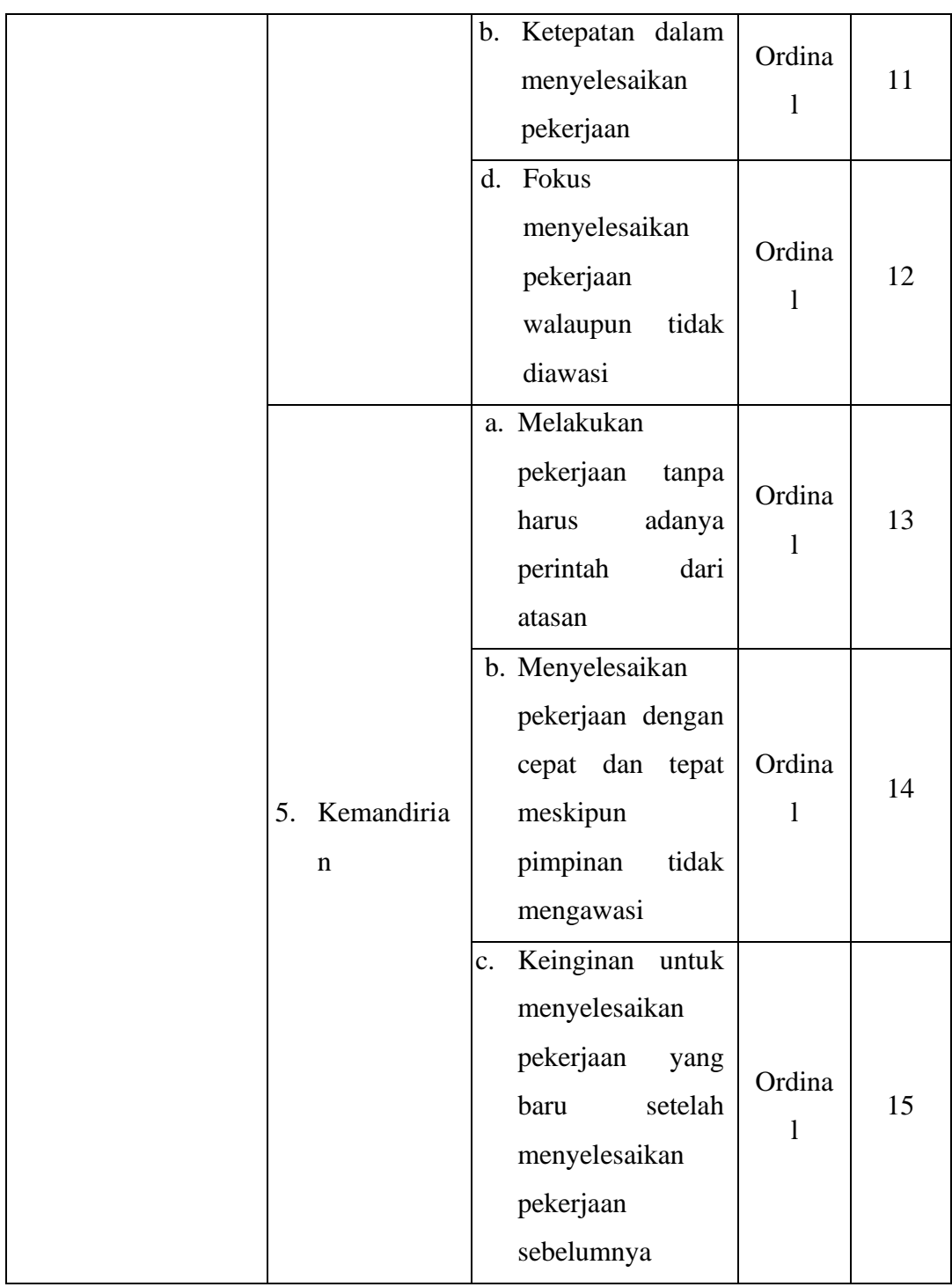

# **3.2.2. Populasi dan Sampel Penelitian**

Populasi merupakan kumpulan objek-objek yang dijadikan sumber penelitian. Menurut Abdurahman, Muhidin, & Somantri (2017, hlm. 129):

"Populasi *(population atau universe)* adalah keseluruhan elemen, atau unit penelitian, atau unit analisis yang memiliki ciri atau karakteristik tertentu yang dijadikan sebagai objek penelitian atau menjadi perhatian dalam suatu penelitian (pengamatan).

Populasi pegawai di Dinas Kependudukan dan Pencatatan Sipil Kabupaten Bandung Barat berjumlah 56 pegawai. Adapun rincian populasi sebegai berikut:

**Tabel 3.4 Data pegawai di Dinas Kependudukan dan Pencatatan Sipil Kabupaten Bandung Barat**

| N <sub>0</sub> | <b>Bidang Pekerjaan</b>                | Jumlah |
|----------------|----------------------------------------|--------|
|                |                                        |        |
| 1.             | Sekertariat                            | 14     |
| 2.             | Pelayanan Pendaftaran Kependudukan     | 8      |
| 3.             | Informasi Admisnistrasi Kependudukan   | 16     |
| 4.             | Pelayanan Pencatatan Sipil             |        |
| 5.             | Pemanfaatan Data dan Inovasi Pelayanan | 11     |
| Jumlah         |                                        | 56     |

*Sumber: Sub Umum dan Kepegawaian Dinas Kependudukan dan Pencatatan Sipil Kabupaten Bandung Barat*

Menurut Abdurahman, Muhidin, & Somantri (2017, hlm. 129) "Sampel adalah bagian kecil dari anggota populasi yang diambil menurut prosedur tertentu sehingga dapat mewakili populasinya." Karena jumlah populasi yang terlalu besar dan peneliti tidak mungkin mempelajari semua yang ada pada populasi dikarenakan keterbatasan dana, tenaga, dan waktu maka peneliti menggunakan sampel yang diambil dari populasi tersebut.

Teknik penarikan sampel diartikan sebagai proses seleksi untuk mendapatkan sampel dalam kegiatan observasi/penelitian. Jenis teknik penarikan sampel dalam penelitian ini menggunakan sampling peluang (probablity). Menurut Abdurahman, Muhidin, & Somantri (2017, hlm. 134)

"Sampling probabilitas merupakan proses pemilihan sampel yang dilakukan secara acak dan objektif, dalam arti tidak didasarkan semata-mata pada keinginan peneliti, sehingga setiap anggota populasi memiliki kesempatan tluertentu untuk tepilih sebagai sampel."

Teknik penarikan sampel yang digunakan adalah sampling acak (random sampling) dengan cara undian tanpa memperhatikan strata yang ada dalam populasi itu. Untuk menentukan besarnya sampel yang dari populasi yang ada, maka digunakan rumus Slovin menurut Riduwan (2013, hlm. 71):

$$
n = \frac{N}{1 + Ne^2}
$$

Keterangan:

 $n =$ Ukuran sampel

 $N =$ Ukuran populasi

e = Tingkat kesalahan dalam memilih anggota sampel yang ditolerir sebesar 10%

$$
n = \frac{56}{1 + 56(0,1)^2} = 35,89
$$

Dari perhitungan di atas dieroleh ukuran sampel 35,89 dibulatkan menjadi 36. Maka yang akan dijadikan sampel dalam penelitian ini yaitu 36 pegawai Dinas Kependudukan dan Pencatatan Sipil Kabupaten Bandung Barat.

Adapun rumus yang digunakan untuk menghitung alokasi sampel adalah sebagai berikut:

$$
n_1 = \frac{N_1}{\sum N} \times n_0
$$

Keterangan:

 $n_1$  = Banyaknya sampel masing-masing bidang

 $n_0 =$ Banyaknya sampel yang diambil dari seluruh bidang

 $N_1$  = Banyaknya populasi dari masing-masing bidang

# ∑N = Jumlah populasi dari seluruh bidang

Perhitungan penyebaran proporsi sampel pada setiap pegawai di Dinas Kependudukan dan Pencatatan Sipil Kabupaten Bandung Barat dapat disajikan dalam tabel sebagai berikut:

7. Bidang Sekretariat sebanyak 14 orang

$$
n_1 = \frac{14}{56} \times 36 = 9
$$

8. Bidang Pelayanan Pendaftaran Kependudukan sebanyak 8 orang

$$
n_1 = \frac{8}{56} \times 36 = 5
$$

9. Bidang Informasi Administrasi Kependudukan sebanyak 16 orang

$$
n_1 = \frac{16}{56} \times 36 = 10
$$

10. Bidang Pelayanan Pencatatan Sipil sebanyak 7 orang

$$
n_1 = \frac{7}{56} \times 36 = 5
$$

11. Bidang Pemanfaatan Data dan Inovasi Pelayanan sebanyak 11 orang

$$
n_1 = \frac{11}{56} \times 36 = 7
$$

| N <sub>0</sub> |                                          | Jumlah  | Jumlah           |
|----------------|------------------------------------------|---------|------------------|
| ٠              | <b>Bidang</b>                            | Pegawai | <b>Responden</b> |
| 1.             | Sekertariat                              | 14      | 9                |
| 2.             | Pelayanan Pendaftaran Kependudukan       | 8       | 5                |
| 3.             | Informasi Administrasi<br>Kependudukan   | 16      | 10               |
| 4.             | Pelayanan Pencatatan Sipil               | 7       | 5                |
| 5.             | Pemanfaatan Data dan Iovasi<br>Pelayanan | 11      |                  |
|                | Jumlah                                   | 56      | 36               |

**Tabel 3.5 Proporsi Sampel Responden Penelitian**

*Sumber: Hasil Pengolahan Data*

# **3.2.3. Teknik dan Alat Pengumpulan Data**

Dalam penelitian ini, peneliti membutuhkan teknik dan alat untuk mengumpulkan data yang dibutuhkan agar dapat mudah diolah sedemikian rupa. Menurut Muhidin & Sontani (2011, hlm. 99) "Teknik pengumpulan data adalah cara yang digunakan oleh penulis untuk mengumpulkan data."

Teknik pengumpulan data yang digunakan dalam penelitian ini yaitu menggunakan angket atau kuesioner. Menurut Sugiyono (2018, hlm. 142) "Kuesioner merupakan teknik pengumpulan data yang dilakukan dengan cara memberi seperangkat pertanyaan atau pernyataan tertulis kepada responden untuk dijawab."

# **3.2.4. Sumber Data**

Penelitian ini terdiri dari 3 variabel, yaitu: Semangat Kerja  $(X_1)$ , Disiplin Kerja  $(X_2)$  dan Kinerja Pegawai (Y). Sumber data yang diperoleh dari 3 variabel tersebut adalah sumber data primer. Untuk lebih jelasnya, peneliti menggambarkan sumber data penelitian ini pada tabel dibawah ini.

| Tabel 3.6 |  |
|-----------|--|
|-----------|--|

**Sumber Data**

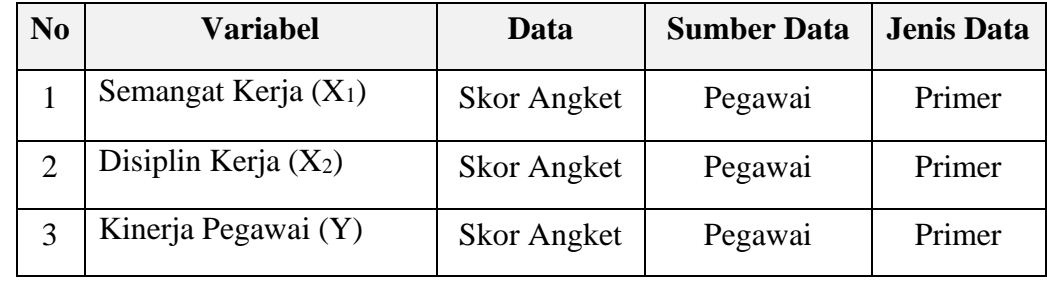

# **3.2.5. Pengujian Instrumen Penelitian**

Instrumen sebagai alat pengumpulan data sangat penting untuk di uji kelayakannya, karena akan menjamin bahwa data yang dikumpulkan tidak biasa. Pengujian instrument ini dilakukan melalui pengujian validitas dan reliabilitas. Instrumen penelitian yang baik adalah instrumen yang valid dan reliabel. Instrumen pengukuran dapat dikatakan valid apabila instrument tersebut dapat mengukur sesuatu dengan tepat. Sedangkan reliabel adalah, apabila instrument pengukurannya konsisten dan akurat.

### **3.2.5.1. Uji Validitas**

Instrumen yang digunakan dalam penelitian harus valid. Untuk mengetahui kevalidan suatu instrumen dalam penelitian, maka dilakukan uji validitas. Menurut Arikunto (2010, hlm. 211) "Validitas adalah suatu ukuran yang menunjukkan tingkat-tingkat kevalidan atau kesahihan suatu instrumen". Selanjutnya menurut Abdurahman, Muhidin & Somantri (2017, hlm. 49) "Suatu instrumen pengukuran dikatakan valid jika instrumen dapat mengukur sesuatu dengan tepat apa yang hendak diukur."

Pengujian validitas instrumen dengan menggunakan korelasi product moment yang dikemukakan oleh karl pearson sebagai berikut:

$$
r = \frac{n\Sigma xy - (\Sigma x)(\Sigma y)}{\sqrt{[n\Sigma x^2 - (\Sigma x^2)][n\Sigma Y^2 - (\Sigma y^2)]}}
$$

(Abdurahman, dkk., 2010, hlm. 50)

#### Keterangan:

rxy : Koefisien korelasi antaravariabel X dan Y

X : Skor pertama, dalam hal ini X merupakan skor-skor pada item ke I yang akan diuji validitasnya.

Y : Skor kedua, dala hal ini Y merupakan jumlah skor yang diperoleh tiap responden.

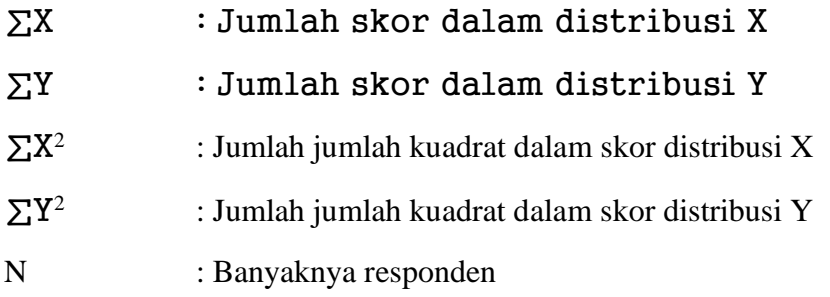

Adapun langkah kerja yang dapat dilakukan dalam rangka mengukur validitas instrumen penelitian adalah sebagai berikut: (Abdurahman, Muhidin, & Somantri, 2017, hlm. 50)

- 1) Menyebarkan instrumen yang akan diuji validitasnya, kepada responden yang bukan responden sesungguhnya.
- 2) Mengumpulkan data hasil uji coba instrumen.
- 3) Memeriksa kelengkapan data, untuk memastikan lengkap tidaknya lembaran data yang terkumpul. Termasuk didalamnya memeriksa kelengkapan pengisian item angket.
- 4) Membuat tabel pembantu untuk menempatkan skor-skor pada item yang diperoleh. Dilakukan untuk mempermudah perhitungan atau pengolahan data selanjutnya.
- 5) Memberikan atau menempatkan skor *(scoring)* terhadap item-item yang sudah diisi pada tabel pembantu.
- 6) Melakukan *Method Succesive Interval* (MSI) pada setiap variabel. Hal ini dilakukan berhubungan data yang didapatkan berupa ordinal atau kategori.
- 7) Menghitung jumlah skor item yang diperoleh oleh masing-masing responden.
- 8) Menghitung nilai koefisien korelasi *product poment* untuk setiap bulir atau item angket dari skor-skor yang diperoleh.
- 9) Menentukan nilai tabel koefisien korelasi pada derajat bebas (db) =  $n 3$ , dimana n merupakan jumlah responden yang dilibatkan dalam uji validitas, yaitu 20 orang. Sehingga diperoleh db =  $20 - 3 = 17$  dan  $\alpha$  5%.
- 10) Membuat kesimpulan, yaitu dengan cara membandingkan nilai rhitung dan nilai rtabel, dengan kriteria sebagai berikut:
- a. Jika rhitung  $\geq r_{\text{table}}$ , maka instrumen dinyatakan valid
- b. Jika rhitung < rtabel, maka instrumen dinyatakan tidak valid.

Untuk memudahkan perhitungan didalam uji validitas maka peneliti menggunakan alat bantu hitung statistika yaitu menggunakan Software SPSS (Statistic Product and Service Solution) version 22. Sebelum dilakukan pengujian validitas maka data dikonbersi terlebih dahulu menjadi data interval dengan Method Succesive Interval (MSI) yang merupakan salah satu program tambahan dalam Microsoft Excel. Langkah-langkah yang dapat dilakukan untuk mengkonversi data ordinal menjadi interval dengan MSI adalah sebagai berikut:

- *1.* Input skor yang diperoleh pada lembar kerja *(Worksheet) Microsoft Excel.*
- 2. Klik *Add-ins* pada *Menu Bar.*
- 3. Klik *Satistics* di samping kiri, pilih *Succesive Interval* hingga muncul kotak dialog *Succesive Interval.*
- *4.* Pilih atau blok data yang akan dikonversi untuk mengisi *Data Range* pada kotak dialog *Input.*
- 5. Selanjutnya pada *Output,* tentukan *Cell Output*, untuk menyimpan hasil data yang telah dikonversi pada *cell* yang anda inginkan.
- 6. Pada kotak dialog tersebut, bubuhkan centang pada *Label in First Row*, klik *Next* pada *Select Variabels*, pilih *Select All*, kemudian klik *Next* lagi.
- 7. Pada *Option Min Value* isikan dengan skor yang paling rendah dan *Max Value* diisi dengan skor yang paling besar.
- 8. Klik *OK*.

Selanjutnya, data yang telah dikonversi menjadi interval maka dilanjutkan pengujian validitas instrumen dengan menggunakan SPSS Version 22 dengan langkah-langkah sebagai berikut:

- 1. Input data per item dan totalnya dari setiap variabel (Variabel  $X_1$ ,  $X_2$  dan Y) pada *Data View* dalam *SPSS*.
- 2. Klik menu *Analyze, Correlate, Bivariate.*
- 3. Pindahkan semua item dan totalnya ke kotak *variables* (disebelah kanan), lalau centang *Pearson, Two Tiled,* dan *Flag Significant Correlation* dan klik *OK.*
- 4. Membuat kesimpulan, yaitu dengan cara membandingkan nilai rhitung dan nilai rtabel, dengan kriteria sebagai berikut:
- a. Jika rhitung  $\geq r_{\text{table}}$ , maka instrumen dinyatakan valid
- b. Jika rhitung < rtabel, maka instrumen dinyatakan tidak valid.

Berikut ini adalah hasil perhitungan validitas yang telah diolah dari hasil pengumpulan data melalui kuesioner :

| No. Item       | <b>Thitung</b> | $r_{\text{table}}$ | Keterangan |  |
|----------------|----------------|--------------------|------------|--|
| $\mathbf{1}$   | 0,536          | 0,444              | Valid      |  |
| $\overline{2}$ | 0,462          | 0,444              | Valid      |  |
| $\overline{3}$ | 0,660          | 0,444              | Valid      |  |
| $\overline{4}$ | 0,909          | 0,444              | Valid      |  |
| 5              | 0,875          | 0,444              | Valid      |  |
| 6              | 0,691          | 0,444              | Valid      |  |
| $\overline{7}$ | 0,514          | 0,444              | Valid      |  |
| 8              | 0,769          | 0,444              | Valid      |  |
| 9              | 0,685          | 0,444              | Valid      |  |
| 10             | 0,545          | 0,444              | Valid      |  |
| 11             | 0,751          | 0,444              | Valid      |  |
| 12             | 0,808          | 0,444              | Valid      |  |
| 13             | 0,667          | 0,444              | Valid      |  |
| 14             | 0,854          | 0,444              | Valid      |  |
| 15             | 0,767          | 0,444              | Valid      |  |

**Tabel 3.11**

**Hasil Uji Validitas Variabel Semangat Kerja (X1)**

**Ganjar Hadimarwan, 2022** *PENGARUH SEMANGAT KERJA DAN DISIPLIN KERJA TERHADAP KINERJA DI DINAS KEPENDUDUKAN DAN PENCATATAN SIPIL DI KABUPATEN BANDUNG BARAT* **Universitas Pendidikan Indonesia | repository.upi.edu | perpustakaan.upi.edu**

Sumber: Hasil Uji Validitas (*SPSS version 22*)

Hasil uji validitas Variabel Semengat Kerja (X1) dapat dilihat pada Tabel 3.. bahwa 15 *item* instrumen dikatakan valid karena telah memenuhi ketentuan yaitu seluruh *item* instrumen memiliki  $r_{\text{hitung}} \geq r_{\text{table}}$ .

#### **Tabel 3.12**

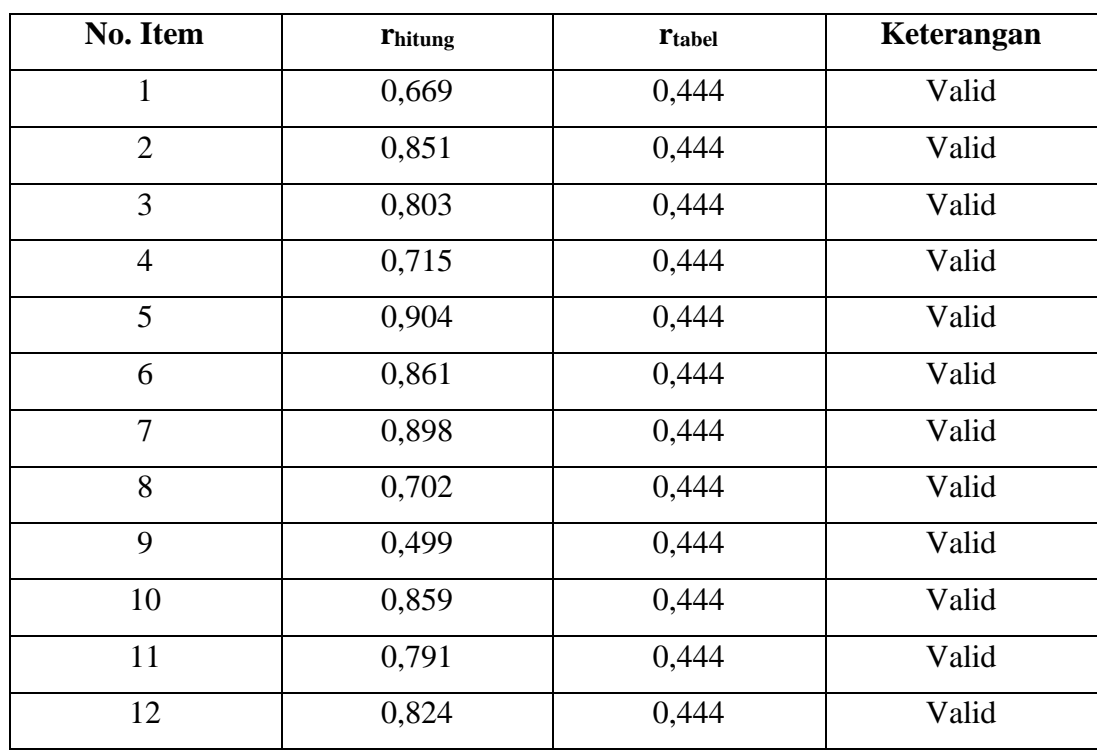

# **Hasil Uji Validitas Variabel Disiplin Kerja (X2)**

Sumber: Hasil Uji Validitas (*SPSS version 22***)**

Hasil uji validitas Variabel Disiplin Kerja (X2) dapat dilihat pada Tabel 3... bahwa 12 *item* instrumen dikatakan valid karena telah memenuhi ketentuan yaitu seluruh *item* instrumen memiliki  $r_{\text{hitung}} \geq r_{\text{table}}$ .

# **Tabel 3.13**

#### **Hasil Uji Validitas Variabel Kinerja Pegawai (Y)**

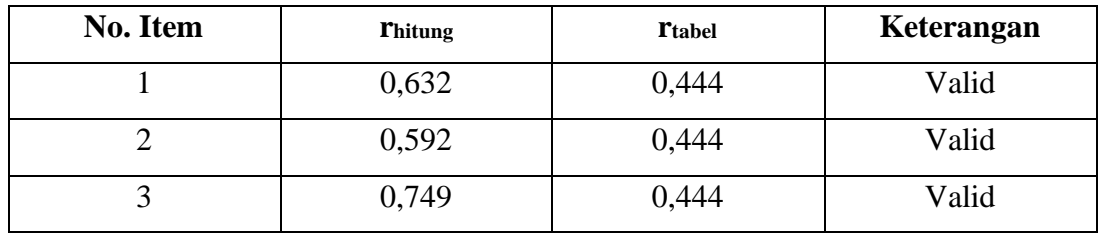

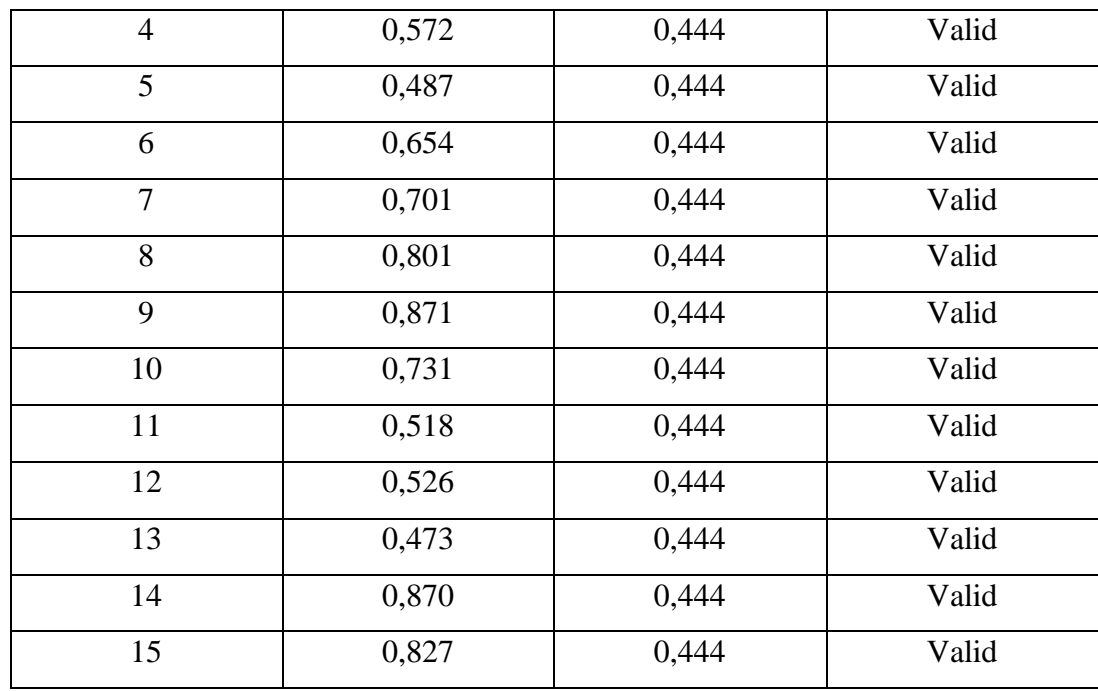

Sumber: Hasil Uji Validitas (*SPSS version 22*)

Hasil uji validitas Variabel Kinerja Pegawai (Y) dapat dilihat pada Tabel 3... bahwa 15 item instrumen dikatakan valid karena telah memenuhi ketentuan yaitu seluruh item instrumen memiliki rhitung≥rtabel.

### **3.2.5.2. Uji Reliabilitas**

Setelah melakukan uji validitas intrumen, maka dilakukan pengujian alat pengumpulan data yang kedua yaitu uji reliabilitas. Menurut Abdurahman, Muhidin & Somantri (2017, hlm.56) "Suatu instrumen pengukuran dikatakan reliabel jika pengukurannya konsisten dan cermat akurat." Maka tujuan dilakukan uji reliabilitas ini yaitu untuk mengetahui konsistensi dari instrumen sebagai alat ukur, sehingga hasil suatu pengukuran dapat dipercaya.

Formula yang digunakan untuk menguji reliabilitas instrumen dalam penelitian ini adalah Koefisien Alfa  $(a)$  dari Cronbach (1951) yaitu Suharsimi Arikunto dalam Sambas Ali Muhidin (2011, hlm. 56):

$$
r_{11} = \left[\frac{k}{k-1}\right] \left[1 - \frac{\sum \sigma_i^2}{\sigma_t^2}\right]
$$

Dimana Rumus Varian sebagai berikut:

$$
\sigma^2 = \frac{\sum X^2 - \frac{(\sum X)^2}{N}}{N}
$$

Keterangan:

- $r_{11}$  = Reliabilitas instrumen/koefisien korelasi/korelasi alpha
- $k =$ Banyaknya butir pernyataan atau banyaknya soal

 $\sum \sigma_i^2$  $=$  Jumlah varians bulir

 $\sigma_i^2$  $=$  Varians total

 $N =$  Jumlah responden

Langkah kerja yang dapat dilakukan dalam rangka menguji reliabilitas instrumen adalah sebagai berikut:

- 1. Menyebarkan instrumen yang akan diuji reliabilitasnya, kepada responden yang bukan responden sesungguhnya.
- 2. Mengumpulkan data hasil uji coba instrumen.
- 3. Memeriksa kelengkapan data, untuk memastikan lengkap tidaknya lembar data yang terkumpul, termasuk memeriksa kelengkapan pengisisan item angket.
- 4. Membuat tabel pembantu untuk menempatkan skor-skor pada item yang diperoleh.

Langkah kerja yang dapat dilakukan dalam rangka mengukur reliabilitas instrumen penelitian adalah sebagai berikut: (Abdurahman, Muhidin, & Somantri 2017, hlm 57)

- 1) Menyebarkan instrumen yang akan diuji reliabilitasnya, kepada responden yang bukan responden sesungguhnya.
- 2) Mengumpulkan data hasil uji coba instrumen.
- 3) Memeriksa kelengkapan data, untuk memastikan lengkap tidaknya lembaran data yang terkumpul. Termasuk didalamnya memeriksa kelengkapan pengisian item angket.
- 4) Membuat tabel pembantu untuk menempatkan skor-skor pada item yang diperoleh. Dilakukan untuk mempermudah perhitungan atau pengolahan data selanjutnya.
- 5) Memberikan/menempatkan skor *(scoring)* terhadap item-item yang sudah diisi responden pada tabel pembantu.
- 6) Melakukan *Method Succesive Interval* (MSI) pada setiap variabel. Hal ini dilauan berhubung data yang didapatkan berupa ordinal atau kategori.
- 7) Menghitung nilai varians masing-masing item dan varians total.
- 8) Menghitung nilai koefisien alfa.
- 9) Menentukan nilai tabel koefisien korelasi pada derajat bebas (db) = n-2, dan  $\alpha$ 5%.
- 10) Membuat kesimpulan dengan cara membandingkan nilai hitung r dan nilai tabel r. Kriterianya:
- a. Jika rhitung  $\geq r_{\text{table}}$ , maka instrumen dinyatakan reliabel
- b. Jika  $r_{hitung} < r_{table}$ , maka instrumen dinyatakan tidak reliabel.

Untuk memudahkan perhitungan didalam uji reliabilitas maka peneliti menggunakan alat bantu hitung statistika yaitu menggunakan Software SPSS (Statistic Product and Service Solution) version 22 dengan langkah-langkah sebagai berikut:

- 1. Aktifkan *SPSS 22* hingga tampak *spreadsheet;*
- 2. Aktifkan *Variabel View*. Kemudian isi data sesuai keperluan.
- 3. Input data per item dan totalnya dari setiap variabel (Variabel  $X_1, X_2,$  dan Y) pada *Data View* dalam *SPSS*.
- 4. Klik menu *Analyze, Scale, Reliability Analysis*.
- 5. Pindahkan semua item ke kotak items yang ada disebelah kanan, klik *Statistics* dan bubuhkan centang pada *Scale If Item Seleted*, klik *Continue*, dan pasikan dalam model *Alpha*.
- 6. Klik *OK*.
- 7. Membuat kesimpulan dengan cara membandingkan nilai hitung r dan nilai tabel r. Kriterianya:

72

a. Jika rhitung  $\geq r_{\text{table}}$ , maka instrumen dinyatakan reliabel

b. Jika rhitung < rtabel, maka instrumen dinyatakan tidak reliabel.

Adapun hasil perhitungan uji reliabilitas dapat dilihat pada tabel sebagai berikut:

# **Tabel 3.14**

#### **Hasil Uji Reliabilitas**

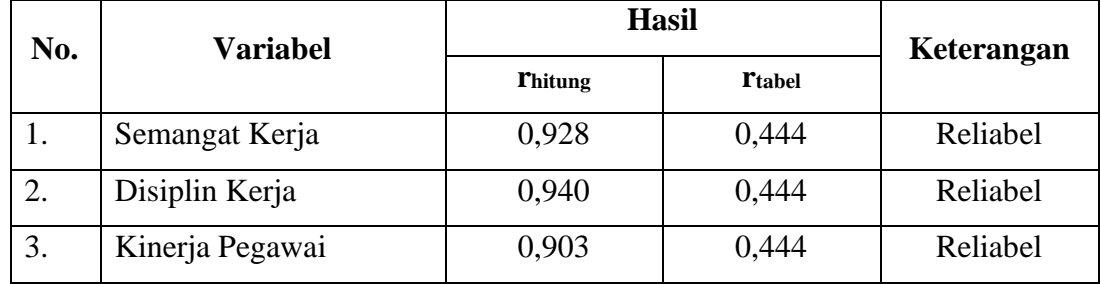

Sumber: Hasil Uji Reliabilitas (*SPSS version 22*)

#### **3.2.6. Persyaratan Analisis Data**

Dalam penganalisisan data, sebelum melakukan pengujian hipotesis maka dilakukan uji persyaratan regresi diantaranya yaitu uji normalitas, homogenitas dan linieritas.

# **3.2.6.1. Uji Normalitas**

Uji normalitas dilakukan untuk mengetahui normal tidaknya suatu distribusi data.hal ini penting karena diketahui berkaitan dengan ketepatan pemilihan uji statstika yang akan dipergunakan. Terdapat beberapa teknik yang digunakan untuk menguji normalitas data. Dalam penelitian ini, peneliti menggunakan pengujian normalitas dengan Liliefors Test. Menurut Harun Al Rasyid dalam Abdurahman, Muhidin, & Somantri (2017, hlm. 261) kelebihan Liliefors test adalah penggunaan atau perhitungannya yang sederhana, serta cukup kuat (power full) sekalipun dengan ukuran sampel kecil. Penelitian ni memiliki jenis data yang berbentuk kategori, yaitu data ordinal yang kemudian melalui tahap Method Succesive Interval (MSI).

Dalam penelitian ini, peneliti menggunakan bantuan SPSS (Statistics Product and Service Solution) Version 22. Adapun langkah-langkah pengujian normalitas data menggunakan One-Sample Kolmogorov-Smirnov Test dengan Liliefors Significance Correction adalah sebagai berikut:

- *1.* Aktifkan *SPSS 22* hingga tampak *spreadsheet;*
- 2. Aktifkan *Variabel View*. Kemudian isi data sesuai keperluan.
- 3. Input data per item dan totalnya dari setiap variabel (Variabel  $X_1, X_2,$  dan Y) pada *Data View* dalam *SPSS*.
- 4. Klik menu *Analyze, Regression, Linier*.
- 5. Pindahkan item variabel semangat kerja ke kotak items yang ada disebelah kanan, klik *Statistics* dan bubuhkan centang pada *Unstandardized*, klik *Continue* dan OK.
- *6.* Lalu muncul *Output Data Res 1.*
- 7. Klik menu *Analyze, Regression, Linier*.
- 8. Pindahkan item variabel semangat kerja ke kotak items yang ada disebelah kanan, klik *Statistics* dan bubuhkan centang pada *Unstandardized*, klik *Continue* dan OK.
- *9.* Lalu muncul *Output Data Res 2.*
- 10. Klik *Nonparametric Tests, Legacy Dialog*, *One-Sample Kolmogorov-Smirnov Test.*
- 11. Pindahkan item *Unstandardized Res 1 dan Unstandardized Res 2* ke kotak *Test Variable List,*
- 12. Dalam *Test Distribution*, centang *Normal.*
- 13. Klik *OK*, muncul hasilnya.
- 14. Membuat kesimpulan, sebagai berikut:
	- a. Jika nilai Signifikansi > 0,05, maka nilai residual berdistribusi normal.
	- b. Jika nilai Signifikansi < 0,05, maka nilai residual tidak berdistribusi normal.

#### **3.2.6.2. Uji Homogenitas**

Uji homogenitas merupakan pengujian mengenai sama tidaknya variansivariansi dua distribusi atau lebih. Uji homogenitas dilakukan untuk mengetahui apakah terdapat sampel yang terpilih menjadi responden berasal dari kelompok yang sama. Dengan kata lain, bahwa sampel yang diambil memiliki sifat-sifat yang sama atau homogen.

Ide dasar uji asumsi homogenitas adalah untuk kepentingan akurasi data dan keterpercyaan terhadap hasil penelitian. Uji asumsi homogenitas merupakan uji perbedaan antara dua kelompoknya, yaitu dengan melihat perbedaan varians kelompoknya. Dengan demikian, pengujian homogenitas varians ini untuk mengasumsikan bahwa skor setiap variabel memiliki varians yang homogen. (Abdurahman, Muhidin, & Somantri 2017, hlm. 264)

Pengujian homogenitas data yang akan dilakukan dalam penelitian ini adalah dengan menggunakan Uji Burlett. Dimana kriteria yang digunakan adalah apabila nilai hitung  $x^2$  > nilai table  $x^2$ , maka H0 menyatakan varians skornya homogen ditolak, namun dalam hal lainnya diterima.

Nilai hitung *x* <sup>2</sup> diperoleh dengan rumus (Abdurahman, 2011, hlm. 264) :

$$
\chi_2 = (ln10) \bigg[ B - (\sum \, db \cdot \log S_i^2) \bigg]
$$

Dimana :

 $S_i^2$  $=$  Varians tiap kelompok data

 $db_i$  = n-1 = Derajat kebebasan tiap kelompok

B = Nilai Barlett =  $(\log \log S_{gab}^2)$   $(\Sigma \quad db_i)$  $db_i$ 

 $S^2_{\text{gab}} = \text{Varians gabungan} = S^2_{\text{gab}} = \frac{\sum d\ bmath S^2_i}{\sum d\ b}$  $\sum$  db

Langkah- langkah yang dapat dilakukan dalam pengujian homogenitas varians ini (Abdurahman, 2011, hlm. 265) adalah:

- 1. Menentukan kelompok-kelompok data dan menghitung varians untuk tiap kelompok tersebut.
- 2. Membuat tabel pembantu untuk memudahkan proses penghitungan, dengan model tabel sebagai berikut:

# **Tabel 3.7 Model Tabel Uji Barlett**

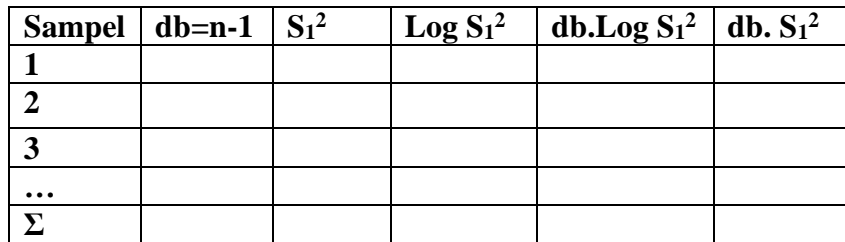

- 3. Menghitung varians gabungan.
- 4. Menghitung log dari varians gabungan.
- 5. Menghitung nilai Barlett.
- 6. Menghitung nilai χ2.
- 7. Menentukan nilai dan titik kritis
- 2. Membuat kesimpulan.

Sebelum melakukan uji homogenitas, data ordinal dikonversi terlebih dahulu menjadi data interval menggunakan *Methode Succesive Interval (MSI)* yang merupakan salah satu program tambahan dalam *Microsoft Excel*. Setelah data dikonversi, selanjutnya uji homogenitas dilakukan dengan menggunakan *SPSS (Statistics Product and Service Solutions) version 22*, dengan langkah-langkah sebagai berikut:

- 1. Aktifkan *SPSS 22* hingga tampak *spreadsheet;*
- 2. Aktifkan variabel *View*. Kemudian isi data sesuai keperluan.
- 3. Setelah mengisi Variabel *View*. Klik Data *View* isikan data sesuai dengan skor total variabel X1, X2, dan Y yang diperoleh dari responden.
- 4. Klik menu *Analyze* pilih *Compre Means* pilih *One-Way Anova*.
- 5. Setelah itu akan muncul kotak dialog *One Way Anova*.
- 6. Pindahkan item variabel Y ke kotak *Dependent List* dan item variabel X<sup>1</sup> dan X<sup>2</sup> pada *Factor*.
- 7. Masih pada kotak *One Way Anova*, Klik *Options*, lalu pilih *Homogeneity Of Varians Test* selain itu semua perintah abaikan.

76

- 8. Jika sudah klik *Continue* sehingga kembali ke kotak dialog *Options.*
- 9. Klik *OK*, sehingga muncul hasilnya.
- 10. Membuat kesimpulan:
	- a. Jika sig. ≥ 0,05, maka distribusi data adalah homogen
	- b. Jika sig. < 0,05, maka distribusi data adalah tidak homogen

#### **3.2.6.3. Uji Linieritas**

Uji persyaratan yang terakhir adalah uji linieritas. Uji linieritas dilakukan untuk mengetahui hubungan antara variabel terkait dengan variabel bebas bersifat linier. Menurut Abdurahman, Muhidin, & Somantri (2017, hlm. 267) "asumsi linieritas dapat diterangkan sebagai asumsi yang menyatakan bahwa hubungan antar variabel yang hendak dianalisis itu mengikkuti garis lurus. Artinya, peningkatan atau penurunan kuantitas di variabel lainya."

Sebelum menguji linieritas regresi harus diketahui persamaan regresi ganda yaitu:

$$
\hat{Y} = a + bX
$$

Keterangan:

- $\hat{Y}$  = Subjek dalam variabel dependen yang diprediksikan
- $a =$ Konstanta

b = Angka arah atau koefisien regresi, yang menunjukkan angka peningkatan atau penurunan variabel dependen yang didasarkan pada variabel independent. Bila b (+) maka naik dan bila (-) maka terjadi penurunan.

Menurut Abdurahman, dkk (2011, Hlm. 267-268) langkah-langkah yang dapat dilakukan dalam pengujian linieritas regresi adalah:

- 1. Menyusun tabel kelompok data variabel x dan variabel y.
- 2. Menghitung jumlah kuadrat regresi  $(JK_{reg(a)})$  dengan rumus:

$$
JK_{reg(a)} = \frac{(\sum Y)^2}{n}
$$

3. Menghitung jumlah kuadrat regresi b | a (J $K_{reg \, bla}$ ), dengan rumus:

$$
JK_{reg(\frac{b}{a})} = b \left( \sum XY - \frac{\sum X.\sum Y}{n} \right)
$$

4. Menghitung jumlah kuadrat residu (JKres) dengan rumus:

$$
JK_{res} = \sum Y^2 - JK_{Reg(\frac{b}{a})} - JK_{Reg(a)}
$$

5. Menghitung rata-rata jumlah kuadrat regresi a (RJKreg(a)) dengan rumus:

$$
RJK_{reg(a)} = JK_{reg(a)}
$$

6. Menghitung rata-rata jumlah kuadrat regresi  $b/a$  (RJK<sub>reg(a)</sub>) dengan rumus:

$$
RJK_{reg(\frac{b}{a})} = JK_{Reg(\frac{b}{a})}
$$

7. Menghitung rata-rata jumlah kuadrat residu (RJKres) dengan rumus:

$$
RJK_{res} = \frac{JK_{res}}{n-2}
$$

8. Menghitung jumlah kuadrat error  $(Jk_E)$  dengan rumus:

$$
JK_E = \sum_k \left\{ \sum Y^2 - \frac{(\sum Y)^2}{n} \right\}
$$

Untuk menghitung JK<sup>E</sup> urutkan data x mulai dari data yang paling kecil sampai data yang paling besar berikut disertai pasangannya.

3. Menghitung jumlah kuadrat tuna cocok  $(JK_{TC})$  dengan rumus:

$$
JK_{TC} = JK_{Res} - JK_E
$$

4. Menghitung rata-rata jumlah kuadrat tuna cocok (RJKTC) dengan rumus:

$$
RJK_{TC} = \frac{JK_{TC}}{k-2}
$$

5. Menghitung rata-rata jumlah kuadrat error (RJKE) dengan rumus:

$$
RJK_E = \frac{JK_E}{n-k}
$$

6. Mencari nilai uji F dengan rumus:

$$
F = \frac{RJK_{TJ}}{RJK_E}
$$

7. Menentukan kriteria pengukuran: Jika nilai uji F < nilai tabel F, maka distribusi berpola linier

**Ganjar Hadimarwan, 2022** *PENGARUH SEMANGAT KERJA DAN DISIPLIN KERJA TERHADAP KINERJA DI DINAS KEPENDUDUKAN DAN PENCATATAN SIPIL DI KABUPATEN BANDUNG BARAT* **Universitas Pendidikan Indonesia | repository.upi.edu | perpustakaan.upi.edu**

- 8. Mencari nilai F<sub>tabel</sub> pada taraf signifikansi 95% atau  $\alpha = 5\%$ menggunakan rumus:  $F_{(1-\alpha)(db \text{TC}, db \text{E})}$  dimana db TC = k-2 dan db E = n-k.
- 9. Membandingkan nilai uji F dengan nilai tabel F kemudian membuat kesimpulan.

Sebelum melakukan uji linieritas, data ordinal dikonversi terlebih dahulu menjadi data interval menggunakan Methode Succesive Interval (MSI) yang merupakan salah satu program tambahan dalam Microsoft Excel. Setelah data dikonversi, selanjutnya uji homogenitas dilakukan dengan menggunakan SPSS (Statistics Product and Service Solutions) version 22, dengan langkah-langkah sebagai berikut:

- *1.* Aktifkan program *SPSS 22* sehingga tampak *spreadsheet.*
- 2. Aktifkan *Variabel View*, kemudian isi data sesuai dengan keperluan.
- 3. Setelah mengisi *Variabel View*, klik *Data View*, isikan data sesuai dengan skor total variabel X1, X2, dan Y yang diperoleh dari responden.
- 4. Klik menu *Analyze*, pilh *Compare Means*, pilih *Means*.
- 5. Setelah itu akan muncul kotak dialog *Means*.
- *6.* Pindahkan item variabel Y ke kotak *Dependent List* dan item variabel X<sup>1</sup> dan X<sup>2</sup> pada *Independent List.*
- 7. Masih kotak *Means,* klik *Options*, sehingga tampil kotak dialog *Options.* Pada kotak dialog *Menas* : *Options* pilih *Test for linierity* dan semua perintah diabaikan.
- 8. Jika sudah, klik *Continue* sehingga kembali ke kotak dialog *Options*.
- 9. Klik *OK*, sehingga muncul hasilnya.
- 10. Membuat kesimpulan:
	- a. Jika sig. *deviation from linierity*  $\geq$  0,05, terdapat hubungan yang linier antara variabel bebas dengan varibel terikat.

b. Jika sig. *deviation from linierity* < 0,05, maka tidak terdapat hubungan yang linier antara variabel bebas dengan variabel terikat.

# **3.2.7. Teknik Analisis Data**

Analisis data bertujuan untuk mengolah data yang diperoleh dari hasil pengumpulan data agar lebih dipahami. Selaian itu, tujuan dilakukan analisis data ialah mendeskripsikan data, dan membuat kesimpulan tentang karakteristik populasi. Sugiyono (2018, hlm. 244) mengemukakan bahwa:

Analisis data adalah poses mencari dan menyusun secara sistematis data yang diperoleh dari hasil wawancara, Pencatatan lapangan, dan bahan-bahan lain, sehingga dapat mudah dipahami, dan temuannya dapat diinformasikan kepada orang lain.

Selain itu, tujuan dilakukannya analisis data ialah mendeskripsikan data, dan membuat kesimpulan tentang karakteristik populasi. Agar mencapai tujuan analisis data tersebut maka, langkah-langkah atau prosedur yang dapt dilakukan yaitu menurut Muhidin & Sontani (2011, hlm. 159) sebagai berikut:

- 1) Tahap mengumpulkan data, dilakukan melalui instrumen pengumpulan data;
- 2) Tahap *editing,* yaitu memeriksa kejelasan dan kelengkapan pengisian instrumen pengumpulan data;
- 3) Tahap koding, yaitu proses identifikasi dan klasifikasi dari setiap pertanyaan yang terdapat dalam isntrumen pengumpula data menurut variabel-variabel yang diteliti. Diberikan pemberian skor dari setiap item berdasarkan ketentuan yang ada;

| No | <b>Alternatif Jawaban</b> |         | <b>Bobot</b> |
|----|---------------------------|---------|--------------|
|    |                           | Positif | Negatif      |
|    | Sangat Setuju             |         |              |
| 2. | Setuju                    |         |              |
|    | Ragu-ragu                 |         |              |

**Tabel 3.8 Pola Pembobotan Variabel**

| Sangat Tidak Setuju | Tidak Setuju |  |
|---------------------|--------------|--|
|                     |              |  |

*Sumber: Diadaptasi dari Skor Jawaban Responden* 

4) Tahap tabuasi data, ialah mencatat data entri ke dalam tabel induk penelitian. dalam hal ini hasil koding digunakan ke dalam tabel rekapitulasi secara lengkap untuk seluruh bulir setiap variabel.

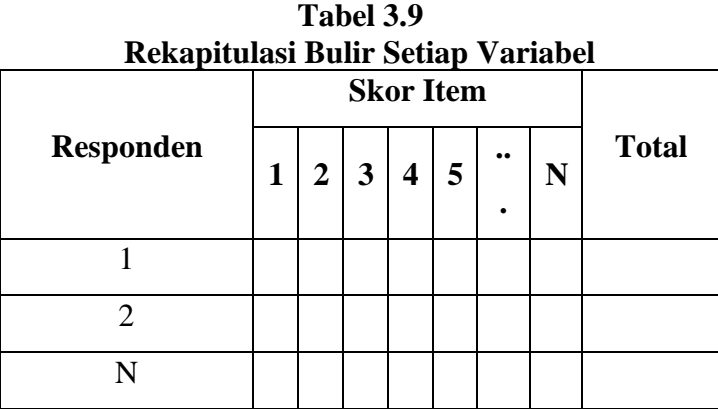

- 5) Teknik analisis data dalam penelitian kuantitatif menggunakan dua macam teknik yaitu analisis data deskriptif dan teknik analisis data inferensial;
- 6) Tahap pengujian data, yaitu menguji validitas dan reabilitas instrumen pengumpulan data;
- 7) Tahap mendeskripsikan data, yaitu tabel frekuensi dan atau diagram, serta berbagai ukuran tendensi sentral, maupun ukuran dispersi. Tujuannya memahami karakteristik data sampel penelitian.
- 8) Tahap pengujian hipotesis, yaitu tahap pengujian terhadap proporsisi-proporsisi yang dibuat apakah proporsisi tersebut ditolah atau diterima, serta bermakna atau tidak. Atas dasar pengujian hipotesis inilah selanjutnya keputusan dibuat.

Adapun teknik analisis data dalam penelitian ini yaitu teknik analisis data deskriptif dan teknik analisis inferensial.

# **3.2.6.4. Teknik Analisis Data Deskriptif**

Salah satu teknik analisis data yang digunakan dalam penelitian ini adalah analisis data deskriptif. Muhidin & Sontani (2011, hlm. 163) mengemukakan bahwa:

81 Analisis data penelitian secara deskriptif yang dilakukan melalui statistika deskriptif, yaiu statistika yang digunakan untuk menganalisisdata dengan cara mendeskriptifkan atau menggambarkan data yang telah terkumpul sebagaimana adanya tanpa bermaksud membuat generalisasi hasil penelitian.

Analisis data tersebut dilakukan untuk menjawab pertanyaan-pertanyaan yang telah dirumuskan dalam rumusan masalah yang telah diuraikan dilatar belakang. Untuk menjawab rumusan masalah nomor 1, rumusan masalah nomor 2, dan rumusan masalah nomor 3 maka teknik analisis data yang digunakan adalah teknik analisis deskriptif yaitu untuk mengetahui gambaran mengenai efektivitas semangat kerja para pegawai di Dinas Kependudukan dan Pencatatan Sipil Kabupaten Bandung Barat, mengetahui gambaran tingkat disiplin kerja para pegawai di Dinas Kependudukan dan Pencatatan Sipil Kabupaten Bandung Barat, serta mengetahui gambaran mengenai tinggi rendahnya kinerja karyawab di Dinas Kependudukan dan Pencatatan Sipil Kabupaten Bandung Barat.

Agar mempermudah dalam mendeskripsian variabel penelitian, maka digunakan kriteria tertentu yang mengacu pada rata-rata skor kategori angket yang diperoleh dari responden data yang diperoleh kemudian diolah, maka akan diperoleh rincian skor dan kedudukan responden berdasarkan urutan angket yang masuk untuk masing-masing variabel. Adapun langkah-langkah untuk mendeskripsikan atau menggambarkan variabel penelitian untuk jenis data ordinal adalah sebagai berikut:

- 1) Membuat tabel perhitungan dan menempatkan skor-skor pada item yang diperoleh dilakukan untuk memperoleh perhitungan atau pengolahan data selanjutnya.
- 2) Tentukan ukuran variabel yang akan digambarkan.
	- a. Ukuran variabel Semangat Kerja (Sangat Setuju, Setuju, Ragu-ragu, Tidak Setuju, Sangat Tidak Setuju)
	- b. Ukuran variabel Disiplin Kerja (Sangat Setuju, Setuju, Ragu-ragu, Tidak Setuju, Sangat Tidak Setuju)
	- c. Ukuran variabel Kinerja (Sangat Tinggi, Tinggi, Sedang, Rendah, Sangat Rendah)
- 3) Membuat tabel distribusi frekuensi dengan langkah-langkah sebagai berikut:
- a. Menentukan nilai tengah pada option instrumen yang sudah ditentukan, dan membagi dua sama banyak option instrumen berdasarkan nilai tengah.
- b. Memasangkan ukuran variabel dengan kelompok option instrumen yang sudah ditentukan.

| Ukuran Variabel Penelitian $X_1, X_2$ , dan Y |                     |               |                             |  |
|-----------------------------------------------|---------------------|---------------|-----------------------------|--|
| Semangat Kerja                                | Disiplin Kerja      | Kinerja       | <b>Kriteria</b>             |  |
| Sangat Setuju                                 | Sangat Setuju       | Sangat Tinggi |                             |  |
| Setuju                                        | Setuju              | Tinggi        | 4                           |  |
| Ragu - Ragu                                   | Ragu - Ragu         | Sedang        |                             |  |
| Tidak Setuju                                  | Tidak Setuju        | Rendah        | $\mathcal{D}_{\mathcal{L}}$ |  |
| Sangat Tidak Setuju                           | Sangat Tidak Setuju | Sangat Rendah |                             |  |

**Tabel 3.10 Ukuran Variabel Penelitian X1, X2, dan Y**

Sumber: Diadaptasi dari Skor Jawaban Responden

- c. Menghitung banyaknya frekuensi masing-masing option yang dipilih oleh responden, yaitu melakukan *tally* terhadap data yang diperoleh untuk dikelompokkan pada kategori atau ukuran yang sudah ditentukan.
- d. Menghitung persentase perolehan data untuk masing-masing kategori, yaitu hasil bagi frekuensi pada masing-masing kategori dengan jumlah responden, dikali seratus persen.
- 4) Berikan penafsiran atas tabel distribusi frekuensi yang sudah dibuat untuk mendapatkan indormasi yang diharapkan sesuai dengan tujuan penelitian yang dirumuskan.

#### **3.2.6.5. Teknik Analisis Data Inferensial**

Teknik analisis data yang kedua adalah teknik analisis data inferensial. Muhidin & Sontani (2011, hlm. 185) menyatakan bahwa:

Analisis statistik inferensial, yaitu data dengan statistik, yang digunakan dengan tujuan untuk membuat kesimpulan yang berlaku umum. Dalam praktik penelitian, analisis statistika inferensial biasanya dilakukan dalam bentuk pengujian hipotesis. Statistika inferensial berfungsi untuk menggeneralisasi hasil penelitian sampel bagi populasi.

Analisis data ini dilakukan untuk menjawab pertanyaan yang telah dirumuskan dalam rumusan masalah nomor 4, rumusan masalah nomor 5, rumusan masalah nomor 6 agar dapat mengetahui adakah pengaruh semangat kerja terhadap kinerja pegawai di Dinas Kependudukan dan Pencatatan Sipil Kabupaten Bandung Barat, adakah pengaruh disiplin kerja terhadap kinerja pegawai di Dinas Kependudukan dan Pencatatan Sipil Kabupaten Bandung Barat, serta adakah pengaruh semangat kerja dan disiplin kerja terhadap kinerja pegawai di Dinas Kependudukan dan Pencatatan Sipil Kabupaten Bandung Barat.

#### **3.2.8. Pengujian Hipotesis**

Menurut Arikunto (2010, hlm. 110) "Hipotesis dapat diartikan sebagai suatu jawaban yang bersifat sementara terhadap permasalahan penelitian, sampai terbukti melalui data yang terkumpul." Berdasarkan pengertian tersebut, maka dapat dipahami oleh peneliti bahwa jawaban sementara yang peneliti buat harus diuji agar terbukti kebenarannya.

Berikut langkah-langkah yang harus dilakukan dalam melakukan pengujian hipotesis:

#### **1) Merumuskan Hipotesis Statistik**

Hipotesis statistik terdiri atas hipotesis nol (H0) dan hipotesis alternatif (Ha). Terdapat tiga hipotesis dalam penelitian, yaitu :

#### **Hipotesis 1**

 $H_0$ : β<sub>1</sub> = 0 : Tidak terdapat pengaruh semangat kerja terhadap kinerja.

 $H_1 : \beta_1 \neq 0$  : Terdapat pengaruh semangat kerja terhadap kinerja pegawai.

#### **Hipotesis 2**

 $H_0: \beta_2 = 0$  : Tidak terdapat pengaruh disiplin kerja terhadap kinerja pegawai.

 $H_1: \beta_2 \neq 0$  : Terdapat pengaruh disiplin kerja terhadap kinerja pegawai.

#### **Hipotesis 3**

 $H_0$ :  $R = 0$ : Tidak terdapat pengaruh semangat kerja dan disiplin kerja terhadap kinerja pegawai.

# $H_0$ : R  $\neq$  0 : Terdapat pengaruh semangat kerja dan disiplin kerja terhadap kinerja pegawai.

#### **2) Menghitung Persamaan Regresi**

Berdasarkan hipotesis di atas, satu persamaan regresi yang harus dihitung. Analisis regresi yang digunakan dalam penelitian ini adalah analisis regresi berganda. Menurut Abdurahman, Muhidin, & Somantri (2017, hlm. 223) mengatakan bahwa:

Analisis regresi ganda merupakan pengembangan dari analisis regresi sederhana. Seperti hasilya regresi sederhana, analisis regresi ganda digunakan untuk mengidentifikasi atau meramalkan (memprediksi) nilai pengaruh dua variabel bebas atau lebih terhadap satu variabel terkait dan untuk membuktikan ada tidaknya hubungan fungsional atau hubungan hubungan kausal antara dua atau lebih variabel bebas  $X_1, X_2, ..., X_i$  terhadap suatu variabel terkait Y.

Dalam analisis regresi ganda ini, variabel terikat yaitu kinerja pegawai (Y) dan yang mempengaruhinya yaitu semangat kerja (X1) dan disiplin kerja (X2). Menurut Abdurahman, Muhidin, & Somantri (2017, hlm. 223-224) persamaan regresi untuk dua variabel bebas adalah sebagai berikut:

$$
\hat{Y} = a + b_1 X_1 + b_2 X_2
$$

Keterangan:

 $\hat{Y}$  = variabel dependen yaitu Kinerja Pegawai

 $a =$ konstanta

 $b_1$  = koefisien regresi untuk Semangat Kerja

 $b_2$  = koefisien regresi untuk Disiplin Kerja

 $X_1$  = variabel independen yaitu untuk Semangat Kerja

 $X_2$  = variabel independen yaitu untuk Disiplin Kerja

Persamaan regresi untuk ketiga hipotesis yang diajukan dalam penelitian ini dihitung dengan menggunakan menggunakan *Software SPSS (Statistic Product* 

*and Service Solutions) Version 22*. Berikut adalah langkah-langkah menghitung persamaan regresi dengan menggunakan *SPSS version 22*:

- *1.* Buka buka program SPSS dengan klik *Start >> All Program >> IBM Statistics 22.*
- 2. Pada halaman *SPSS 22* yang terbuka, klik *Variable View* , maka akan terbuka halaman *Variable View*.
- 3. Selanjutnya membuat variabel. Pada baris pertama kolom Nama ketik X1, pada kolom *Decimals*, ganti menjadi 0, pada kolom Label ketik "Semangat Kerja", untuk kolom *Measure* patikan terpilih *Scale*, pada baris kedua *Name* ketik X2, pada kolom *Decimals* ganti menjadi 0, pada kolom *Label* klik "Disiplin Kerja", untuk kolom *Measure* pastikan terpilih *Scale*, serta pada baris ketiga kolom *Name* ketik Y, pada kolom *Decimals* ganti menjadi 0, pada kolom Label ketik "Kinerja", untuk kolom *Measure* pastikan pastikan terpilih Scale, sedangkan kolom lainnya diisikan sesuai *default.*
- 4. Jika sudah, masuk ke halaman *Data View* dengan klik *Data View*, maka akan terbuka halaman *Data View*. Selanjutnya isikan data sesuai dengan hasil angket pada masing-masing variabel.
- 5. Selanjutnya klik *Analyze >> Regression >> Linier.* Kemudian akan terbuka kotak dialog *Linier Regression*.
- *6.* Masukkan variabel Y ke kotak *Dependent,* sedangkan Variabel X<sup>1</sup> dan X<sup>2</sup> ke kotak *Independent.*
- *7.* Klik tombol *Statistics,* kemudian akan muncul kotak dialog *Linier Regression: Statistics.*
- 8. Klik *OK*, maka hasil perhitungan akan muncul.

#### **3) Menentukan Taraf Kemaknaan**

Menurut Abdurahman, Muhidin, & Somantri (2017, hlm. 150):

Istilah tingkat signifikansi (α) menunjukkan probabilitas atau peluang kesalahan yang ditetapkan peneliti dalam mengamnil keputusan untuk menolak atau mendukung hipotesis nol, atau dapat juga diartikan sebagai tingkat kesalahan atau

tingkat kekeliruan yang ditolelir oleh peneliti, yang diakibatkan oleh kemungkinan adanya kesalahan dalam pengambilan sampel *(sampling eror).*

Selanjutnya, Abdurahman, Muhidin, & Somantri (2017, hlm. 151) mengemukakan, "Sementara tingkat kepercayaan pada dasarnya menunjukkan tingkat keterpercayaan sejauhmana pengambilan statistik sampel dapat mengestimasi dengan benar parameter populasi dan atau sejauhmana pengambilan keputusan mengenai hasil uji hipotesis nol diyakini kebenarannya". Dalam statistik, tingkat kepercayaan nilainya berkisar antara 0 sampai 100% dan dilambangkan oleh 1 – α. Secara konvensional, para peneliti ilmu-ilmu sosial sering menetapkan tingkat kepercayaan berkisar 95%-99% Abdurahman, Muhidin, & Somantri (2017, hlm. 151).

Berdasarkan pemaparan di atas, tingkat signifikansi atau taraf kemaknaan yang ditetapkan dalam penelitian ini adalah sebesar α = 5% dengan tingkat kepercayaan 95%.

#### **4) Uji Signifikansi**

Berdasarkan hipotesis dan persamaan regresi terdapat uji signifikansi, yaitu uji t dan uji F. Uji t digunakan untuk uji signifikansi persamaan regresi hipoesis 1 dan 2. Sedangkan uji F digunakan untuk uji signifikansi persamaan regresi Hipotesis 3. Uji t digunakan pada uji hipotesis secara parsial dengan tujuan untuk menguji tingkat signifikansi dari pengaruh variabel bebas secara parsial terhadap variabel terikat. Sedangkan uji F digunakan pada uji hipotesis secara simultan dengan tujuan untuk menguji tingkat signifikansi dari pengaruh variabel bebas secara serempak terhadap variabel terkait.

- Uji t mengikuti ketentuan sebagai berikut:
	- a. Jika nilai sig.  $\leq 0.05$  atau thitung  $\geq$  tabel, maka H0 ditolak, H1 diterima.
	- b. Jika nilai sig.  $> 0.05$  atau thitung  $<$  trabel, maka H<sub>0</sub> diterima, H<sub>1</sub> ditolak.
- Uji F mengikuti ketentuan sebagai berikut:
	- a. Jika nilai sig.  $\leq$  0,05 atau F<sub>hitung</sub>  $\geq$  F<sub>tabel</sub>, maka H<sub>0</sub> ditolak, H<sub>1</sub> diterima.

b. Jika nilai sig.  $> 0.05$  atau Fhitung  $<$  Ftabel, maka H<sub>0</sub> diterima, H<sub>1</sub> ditolak.

#### **5) Koefisien Korelasi dan Koefisien Determinasi**

Kuat lemahnya hubungan antara X1 dan X2 dengan variabel Y dapat diketahui melalui perhitungan koefisien korelasi. Koefisien korelasi (r) menunjukkan derajat korelasi antara Variabel X dan Variabel Y. Menurut Abdurahman, Muhidin, & Somantri (2017, hlm. 178):

> Angka koefisien korelasi berkisar antara 0 sampai dengan  $\pm$  1 (artinya paling tinggi  $\pm$  1,00 dan paling rendah 0). Plus minus pada angka koefisien korelasi (±) menunjukkan arah hubungan korelasi, bukan sebagai aljabar. Apabila koefisien korelasi menunjukkan plus (+) maka arah korelasi itu satu arah, dan apabila koefisien menunjukkan minus (-) maka arah korelasi berlawanan arah, serta apabila koefisien korelasi menunjukkan angka nol (0), maka tidak ada korelasi.

Berikut disajikan tabel interpretasi koefisien korelasi untuk melihat tingkat keeratan hubungan antara variabel yang diteliti, maka angka korelasi yang diperoleh dibandingkan dengan tabel korelasi sebagai berikut:

| <b>Besar</b> $r_{xy}$     | <b>Interpretasi</b>                                   |
|---------------------------|-------------------------------------------------------|
| 0,00 < 0,20               | Hubungan sangat lemah (diabaikan, dianggap tidak ada) |
| $\geq 0,20 - 0,40$        | Hubungan rendah                                       |
| $\geq 0.40 - \leq 0.70$   | Hubungan sedang atau cukup                            |
| $\geq 0.70 - 0.90$        | Hubungan kuat atau tinggi                             |
| $\geq$ 0,90 - $\leq$ 1,00 | Hubungan sangat kuat atau tinggi                      |

**Tabel 3.11 Interpretasi Koefisien Korelasi**

*Sumber: JP. Guilford, Fundamental Statistics ini Psychology and Education dalam Abdurahman, Muhidin, & Somantri (2017, hlm. 179)*

Sementara itu, koefisien determinasi digunakan untuk mengetahui seberapa besar kontribusi pengaruh variabel semangat kerja dan disiplin kerja terhadap

kinerja. Sejalan dengan pendapat Abdurahman, Muhidin, & Somantri (2017, hlm. 17183) bahwa, "Koefisien determinasi (KD) dijadikan bahan dasar dalam menentukan besarnya pengaruh variabel bebas terhadap variabel terikat". Adapun rumus yang digunakan untuk melihat besarnya pengaruh variabel bebas terhadap variabel terikat adalah koefisien korelasi dikuadratkan lalu dikali seratus persen (r2 x 100%)